## **ROMÂNIA** MINISTERUL EDUCAȚIEI UNIVERSITATEA "DUNĂREA DE JOS" DIN GALAȚI

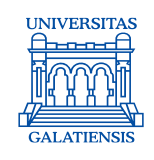

#### **Anexa 6 la Hotărârea Consiliului de administrație nr. 19 din 16 februarie 2024**, Rector, Prof. univ. dr. ing. Puiu Lucian GEORGESCU

# **PROCEDURA OPERAȚIONALĂ PRIVIND CATALOGAREA ȘI CLASIFICAREA PUBLICAȚIILOR**

Avizat, Prorector activitatea didactică, asigurarea calității și relații internaționale, Prof. univ. dr. ing. Elena MEREUȚĂ

Verificat, Șef Serviciu bibliotecă, Ing. Mioara VONCILĂ

> Elaborat, Ing. Cecilia BURICEA

*Avertisment:*

Documentul de fată este proprietatea Universitătii "Dunărea de Jos din Galati", difuzat în regim CONTROLAT si destinat utilizării exclusive pentru propriile cerinte. *Utilizarea integrală sau parțială a acestei proceduri sau reproducerea în orice publicație și prin orice procedeu este interzisă fără acordul scris al conducerii UDJG. Reproducerea și difuzarea documentului sunt în exclusivitate dreptul UDJG.*

Str. Domnească nr. 47, cod postal 800008, Galați, România, tel: +40 336 130 109, fax: +40 236 461 353, e-mail: rectorat@ugal.ro, web: www.ugal.ro Operator înscris sub nr. 36338 în registrul de evidență a prelucrărilor de date cu caracter personal.

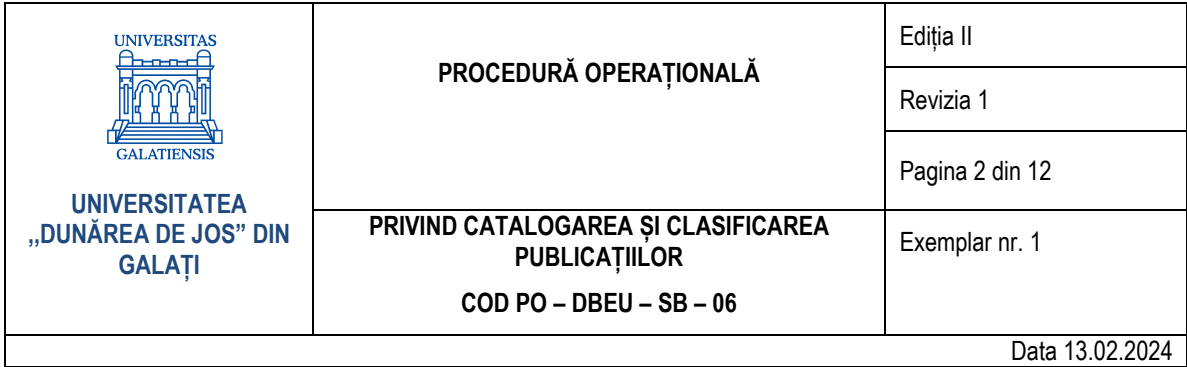

## **CUPRINS**

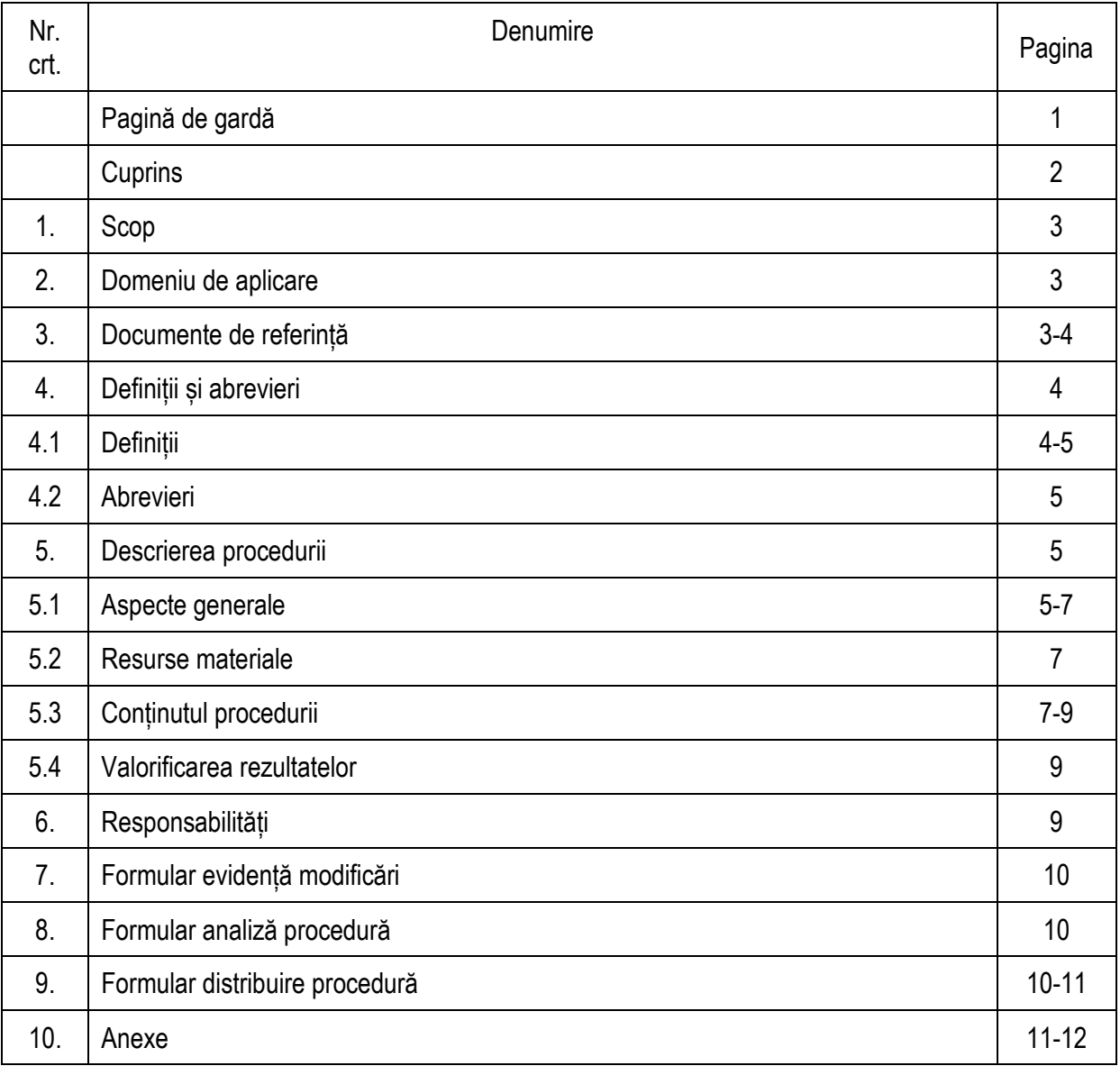

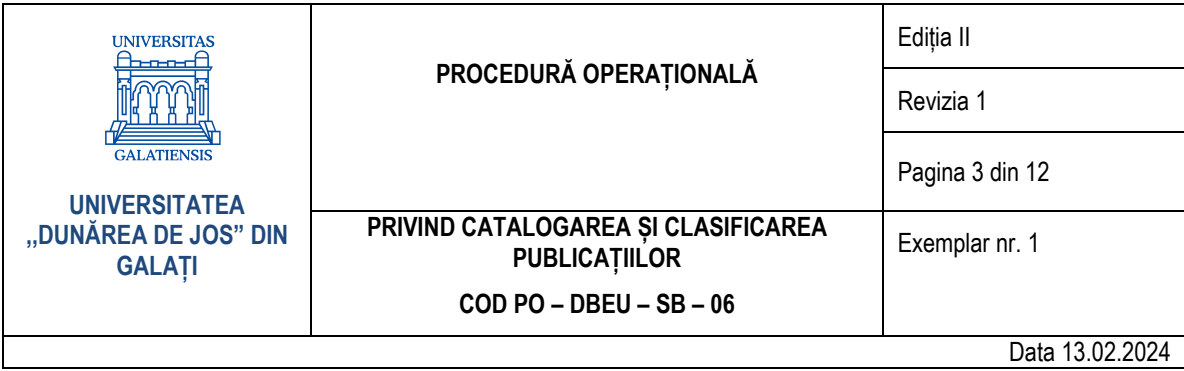

## **1. Scop**

Procedura operațională are ca scop principal prelucrarea bibliografică a publicațiilor în sistemul integrat de bibliotecă Koha, în vederea regăsirii și a identificării corecte a acestora atât de către utilizatori, cât și de către personalul bibliotecii.

#### **2. Domeniu de aplicare**

Procedura operațională se aplică de către Compartimentul Catalogarea, clasificarea și indexarea publicațiilor.

#### **3. Documente de referință**

#### **3.1. Reglementări internaționale:**

- Principiile de la Paris (1961);
- Principiile de la Frankfurt (2003);
- Raport FRBR (1997);
- Principiile internationale de catalogare IFLA (2009);
- Formatul bibliografic MARC 21 de catalogare https://www.loc.gov/marc/bibliographic;
- International Standard Bibliographic Description (ISBD), cu subdiviziuni pentru diverse tipuri de documente: ISBD(M), ISBD(S), ISBD(ER), ISBD(CR);
- Reguli de catalogare AACR2 Anglo-American Cataloguing Rules. 2nd edition, 2002 revision.

## **3.2. Legislație primară:**

- Legea bibliotecilor nr. 334/2002 republicată în Monitorul Oficial Partea I, nr. 132/11.02.2005;
- Legea nr. 8/1996 privind dreptul de autor și drepturile conexe.

#### **3.3. Legislație secundară:**

- SR ISO 4:2000 Informare și documentare. Reguli pentru abrevierea cuvintelor din titluri și a titlurilor de publicații;
- SR ISO 9:1997 Informare și documentare.Transliterarea caracterelor chirilice în caractere latine. Limbi slave și neslave;
- SR ISO 233-2:1996 Informare și documentare. Transliterarea caracterelor arabe în caractere latine. Partea 2: Limba arabă. Transliterare simplificată;
- SR ISO 259-2:1996 Informare și documentare. Transliterarea caracterelor ebraice în caractere latine. Partea 2: Transliterare simplificată;
- **EXECO 843:2014 Informare și documentare. Conversia caracterelor grecești în caractere latine;**
- SR ISO 832:1996 Informare și documentare. Descriere și referințe bibliografice. Reguli pentru abrevierea termenilor bibliografici;
- SR ISO 999:2000 Informare și documentare. Principii directoare pentru conținutul, structura și prezentarea indexurilor;
- SR ISO 7154:2002 Informare și documentare. Principii de ordonare bibliografică;
- SR ISO 2788:2002/C91:2004 Documentare. Reguli generale pentru elaborarea și dezvoltarea tezaurelor monolingve

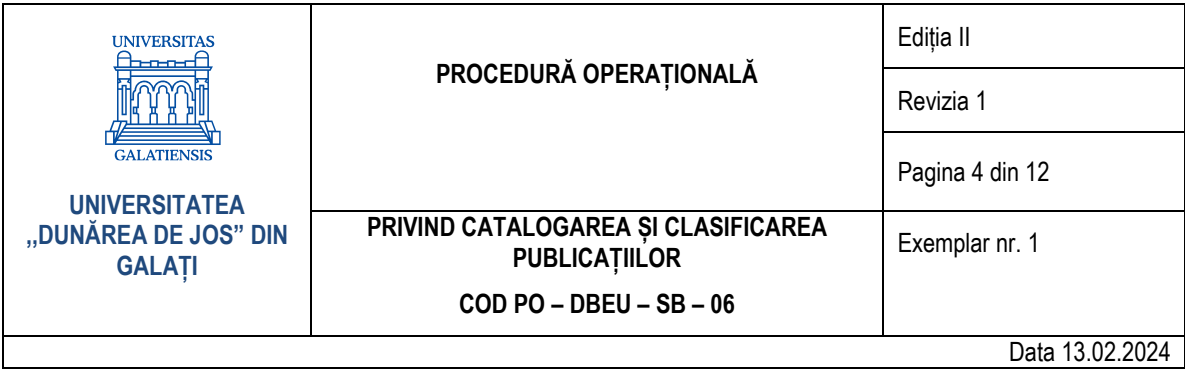

## **3.4. Alte documente și reglementări interne:**

- Manualul de utilizare Koha;
- Clasificarea Zecimală Universală. Partea 1. Vol. 1-2. București: Biblioteca Națională a României, 1997-1998;
- Tabele de autori Cutter și instrucțiuni de folosire a acestora;
- Regulamentul de organizare și de funcționare al BUDJG (Anexa nr. 2 la Hotărârea Senatului nr. 86/24.06.2019).

## **4. Definiții și abrevieri**

## **4.1. Definiții**

- Procedura operațională privind *Catalogarea și clasificarea publicațiilor* se desfășoară la nivelul Compartimentului de catalogare și clasificare a publicațiilor din cadrul Serviciului Bibliotecă;
- Baza de date ansamblul constituit din date și informații, descrierile acestora și relațiile dintre ele, înregistrate pe un suport specific mijloacelor de prelucrare automată;
- Descrierea bibliografică rezultatul activităților de înregistrare bibliografică a publicațiilor, introducerea datelor descriptive ale unei publicații în machete specifice în cadrul modulului de catalogare a unui soft integrat de bibliotecă sau tradițional, pe fișe de catalog;
- Catalogul ansamblul ordonat de referințe bibliografice ale documentelor aparținând unui fond documentar, care permite regăsirea acestora conform criteriului de ordonare;
- Retroconversia sau conversia retrospectivă procesul prin care înregistrările manuale (de regulă, fișe de catalog) existente într-un sistem tradițional (neautomatizat) sunt convertite în forme citibile de calculator;
- Catalogarea publicațiilor totalitatea operațiilor de descriere bibliografică a publicațiilor conform standardelor internaționale ISBD (M, CR, E etc.);
- Clasificarea publicațiilor repartizarea sistematică, pe clase (de regulă, notate prin indici de clasificare) a documentelor, după conținutul lor tematic;
- Indicele de clasificare elementul care, printr-un sistem de clasificare, este utilizat pentru reprezentarea unei clase. Reprezintă simbolul de orientare în sistemele de clasificare a publicațiilor format din litere și cifre;
- Indexarea reprezentarea cu ajutorul limbajului documentar sau natural a datelor care rezultă din analiza conținutului unei publicații în vederea regăsirii ulterioare a acesteia. Indexarea este complementară catalogării, ea reprezintă operația de descriere a conținutului unui document. Prin indexare se oferă utilizatorului accesul la document pe baza subiectului, cu ajutorul vedetelor de subiect;
- Vedeta de subiect cuvântul sau grupul de cuvinte care se referă la subiectul, tematica documentului;
- Tezaurul de termeni un vocabular controlat și flexibil de termeni, legați între ei prin relații semantice și generice, care se referă la un anumit domeniu al cunoașterii;
- Metadatele date ce permit clasificarea, organizarea și stocarea altor date (de obicei în format digital). Metadatele sunt definite ca fiind date despre date sau informații despre informații. Prin metadate sunt furnizate informații descriptive cu privire la producătorul, conținutul, calitatea sau starea unor anumite obiecte (imagini, cărți sau seturi de date digitale etc.);

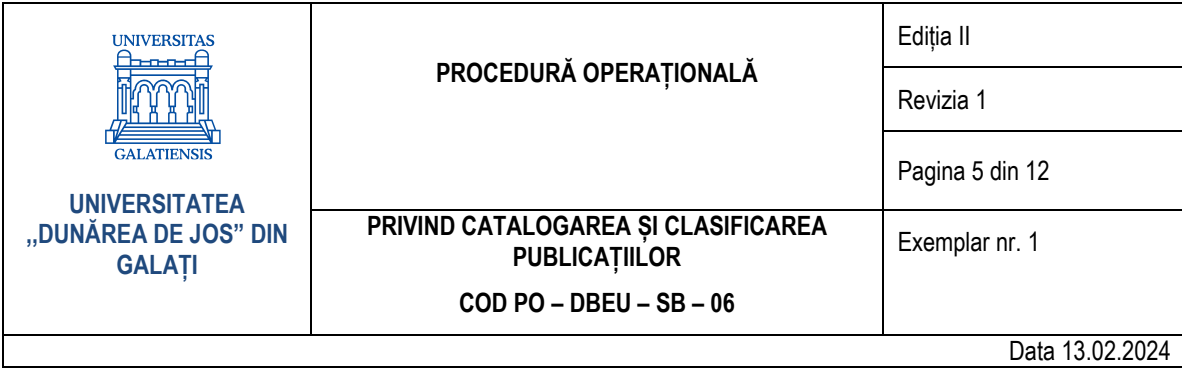

- Controlul de autoritate are rolul de a asigura coerenta și uniformitatea punctelor de acces din baza de date bibliografică a bibliotecii, în vederea optimizării regăsirii informației de către utilizator, eficientizării prelucrării documentelor de către catalogatori și, totodată, a creării mediului de partajare a înregistrărilor bibliografice de către bibliotecile incluse în rețeaua de biblioteci din România. Fișierele de autoritate sunt: nume de persoană, nume de colectivitate, nume geografice, titluri uniforme, vedete de subiect;
- Cota ansamblul de simboluri (litere, cifre, semne) care serveste la desemnarea locului pe
- care îl ocupă un document într-un fond documentar;
- Cota topografică un element de acces în catalog și reprezintă adresa publicației în depozitele bibliotecii (indică locul publicației pe rafturile bibliotecii);
- Cuvântul-cheie un cuvânt sau grup de cuvinte, eventual într-o formă lexicografică standardizată, ales din titlul sau textul unui document, care caracterizează conținutul textului și permite regăsirea acelui document;
- Koha sistem integrat de bibliotecă care, prin modulele lui, reflectă toate activitățile de bibliotecă și în care sunt înregistrate publicațiile în sistem automatizat.

## **4.2. Abrevieri**

- UDJG Universitatea "Dunărea de Jos" din Galați;
- CCCIP Compartimentul de catalogare, clasificare și indexare a publicațiilor;
- SSB Seful Serviciului bibliotecă;
- CZU Clasificarea Zecimală Universală;
- ISBD International Standard Bibliographic Description;
- ISBN International Standard Book Number;
- ISSN International Standard Serial Number;
- PO Procedură operațională.

## **5. Descrierea procedurii**

#### **5.1. Aspecte generale**

- a) Sursele de informare pentru activitățile de catalogare și indexare (stabilirea vedetelor de subiect) ale unui document sunt:
	- pagina de titlu (care ar trebui să conțină titlul, responsabilitățile, locul publicării, editura, anul publicării);
	- prefața, postfața, bibliografia;
	- cuprinsul;
	- întregul document;
	- cataloage online;
	- lucrări de referință.
- b) Procesul de elaborare a descrierilor catalografice ale documentelor și orânduirea lor se efectuează conform unor principii standardizate. Sunt stabilite elementele specifice, care dau intrarea în catalog (punctele de acces autorizate și punctele de acces necontrolate, cota). Sunt determinate elementele de identificare a documentului prin mijloace specifice cerute de procesul de automatizare (coduri).
- c) Conținutul înregistrării (descrierii) bibliografice în catalogul electronic de bibliotecă se referă la:

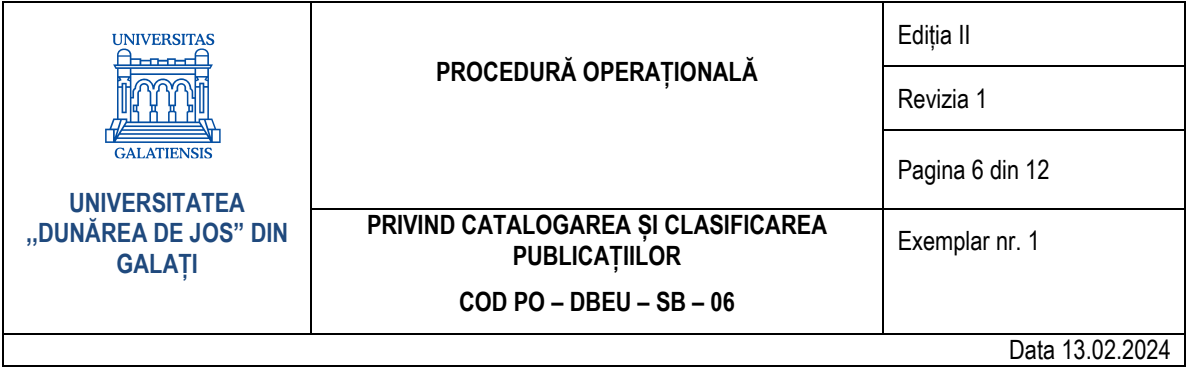

- elementele de individualizare a publicației, conform regulilor ISBD: titlul, informații despre titlu, mențiuni de responsabilitate, ediția, datele editoriale, colațiunea, colecția, note, ISBN;
- punctele de acces, care indică locul în care trebuie să se regăsească înregistrarea în catalog: punctele de acces controlate (autorizate) și punctele de acces suplimentare (al doilea, al treilea creator, responsabilitățile secundare, variante la titlul lucrării sau la titlul colecției, etc.); cota topografică, un alt element de acces în catalog, reprezintă adresa publicației în depozitele bibliotecii (indică locul publicației pe rafturile bibliotecii);
- d) Produsul principal al activității de catalogare informatizată este reprezentat de catalogul bibliotecii (baza de date a bibliotecii). Baza de date a bibliotecii conține informații bibliografice referitoare la toate categoriile de documente pe care biblioteca le deține: cărți, reviste, standarde, brevete de invenții, resurse electronice etc. Această bază de date reprezintă catalogul general. Funcțiile de construire și organizare a catalogului sunt preluate integral de sistemul integrat de bibliotecă utilizat. Catalogul informatizat, comparativ cu cel tradițional, facilitează regăsirea informației, permițând utilizarea mai multor chei/criterii de căutare și posibilitatea de combinare a acestora. Descrierea bibliografică a unei publicații se face în formatul MARC 21 și în sistemul integrat de bibliotecă Koha, care conține și o interfață Web, pentru public, ce permite accesarea sa local și online. Completarea înregistrării se face folosind normele internaționale de descriere bibliografică (ISBD) și principiile de la Paris (1961);
- e) Clasificarea Zecimală Universală (CZU) este o metodă de ordonare internațională folosită și în bibliotecile din România pentru clasificarea documentelor în funcție de subiectele pe care le tratează. CZU este o schemă de clasificare care întrebuințează o notație zecimală pentru a reprezenta subiectele documentelor, prin împărțirea totalității cunoștințelor umane în zece clase mari, care se subîmpart la rândul lor în alte zece subdiviziuni, s.a.m.d. Este universală, atât în privința conținutului (cuprinde totalitatea cunoștințelor omenești), cât și în privința notației, compusă din cifre arabe și semne matematice și de punctuație, a căror înțelegere și semnificație este internațional valabilă, și independentă de limba clasificatorului și a documentului. Schema claselor mari, reprezentând cunoștințele omenești, se prezintă astfel:
	- 0. Generalități 5. Științe naturale
	- 1. Filozofie 6. Tehnică
	- 2. Religie 7. Arte
	- 3. Științe sociale 8. Filologie
	- 4. 9. Istorie. Geografie
- f) Fiecare număr este tratat ca o fracție zecimală cu zero-ul inițial omis, și aceasta determină ordinea aranjării. Pentru ușurința citirii, numărul este despărțit prin puncte după fiecare trei cifre. Criteriul de subdivizare reflectă conținutul unui domeniu, de la general la particular. Cu cât este mai detaliat domeniul, cu atât numărul care reprezintă indicele CZU este mai lung. Operațiunea de clasificare implică o cunoaștere perfectă a principiilor CZU corelată cu analiza cât mai detaliată a documentului/resursei de clasificat;

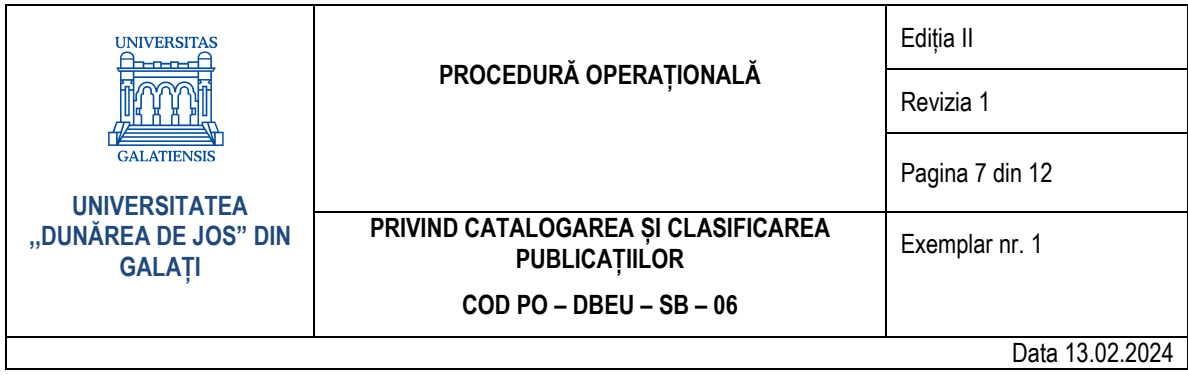

g) Indexarea se poate realiza liber sau pe baza tezaurelor. Tezaurele se pot baza pe CZU și trebuie construite pe baza unor criterii precise.

#### **5.2. Resurse materiale**

Pentru derularea procedurii operaționale sunt necesare următoarele echipamente: computer/laptop/notebook); pachete software (softul integrat de bibliotecă Koha, browser Internet); colecțiile bibliotecii (cărți, reviste, standarde, brevete de invenții, resurse electronice).

## **5.3. Conținutul procedurii**

## *5.3.1. Verificarea publicațiilor*

- a) Bibliotecarul din cadrul CCCIP analizează publicația și identifică elementele descrierii: titlu, autor, locul publicării, editura, anul de apariție, ISBN/ISSN;
- b) Bibliotecarul accesează interfața bibliotecar din sistemul integrat de bibliotecă Koha folosind datele de identificare nume de utilizator și parolă;
- c) Bibliotecarul caută în baza de date Koha publicatia de înregistrat, în vederea regăsirii, pentru a evita dubla înregistrare a aceleiași publicații, dubla cotare, etc. Pentru acest lucru folosește căutarea simplă sau avansată, caz în care folosește lista derulantă și alege un criteriu sau mai multe: titlu, autor, ISBN/ISSN, cuvânt cheie din titlu;
- d) Dacă bibliotecarul regăsește titlul, atunci verifică înregistrarea din punct de vedere al corectitudinii datelor înregistrate, completează cota cheterizată, scrie cota găsită în baza de date și returnează publicația bibliotecarului din cadrul Compartimentului achiziții și evidența publicațiilor;
- e) Dacă bibliotecarul nu regăsește titlul, atunci introduce în sistem o înregistrare nouă.

## *5.3.2. Descrierea bibliografică a publicațiilor*

- a) Bibliotecarul din cadrul CCCIP accesează modulul Catalogare, apasă pe butonul *New record* și alege tipul machetei din lista derulantă, în funcție de tipul publicației (carte, serial, CD-ROM/DVD-ROM, CD audio etc). În cazul în care publicația are mai multe volume bibliotecarul face o singură înregistrare în sistem. Acesta nu trebuie să confunde noțiunea de volum a unei publicații cu cea de titlu în cadrul unei serii;
- b) În **blocul 0** bibliotecarul completează obligatoriu câmpurile 000 (Leader), 006, 007, 008, conform Manualului de utilizare Koha;
- c) În câmpurile 020 și 022 completează ISBN-ul (pentru cărți), respectiv ISSN-ul (pentru seriale). Pentru publicațiile multivolum (cărți în mai multe volume) multiplică câmpul 020 și completează ISBN-ul pentru fiecare volum în parte, și specifică la sfârșit numărul volumului între paranteze rotunde;
- d) În câmpul 041, bibliotecarul completează codul de limbă și multiplică câmpul pentru fiecare cod de limbă, dacă textul publicației este în mai multe limbi;
- e) În câmpul 080, bibliotecarul completează indicele CZU și multiplică câmpul dacă publicația descrisă este clasificată la mai multe domenii;
- f) În câmpul 090, bibliotecarul completează cota de format, pentru cărți, cutterizarea, pentru seriale și resurse electronice;
- g) În **blocurile 1 și 7**, bibliotecarul completează responsabilitățile principale și secundare conform Manualului de utilizare Koha: în 100, primul autor, în 110, autorul colectiv, în 111, manifestarea

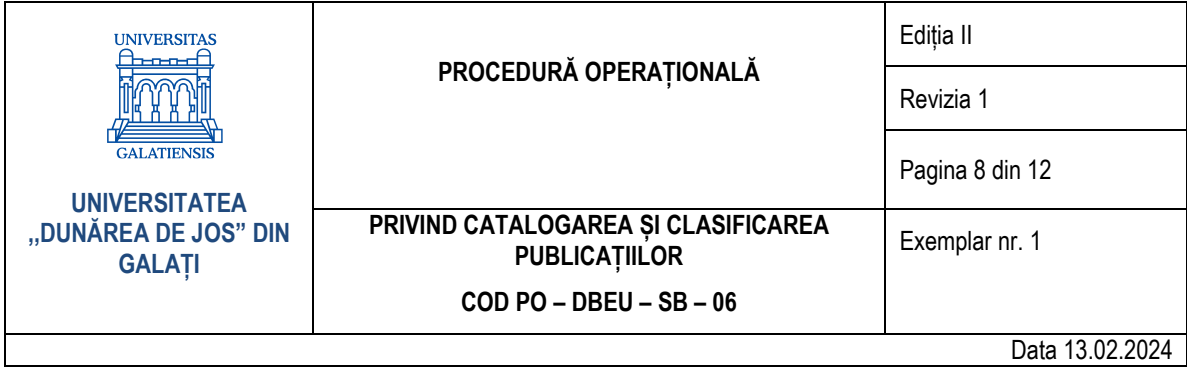

științifică. Dacă lucrarea are un număr mai mic sau egal cu 3 autori, pentru introducerea acestora bibliotecarul procedează astfel: primul nume în 100, al doilea și al treilea în 700 (deoarece câmpul 100 nu se poate multiplica, iar primul autor este considerat în acest caz autor principal). Dacă lucrarea are peste 3 autori, coautori și/sau editor(i), coordonator(i), aceștia vor apărea toți în 700 (iar 100 nu se completează!). Dacă există mulți coautori, se menționează doar 3-4;

- h) În **blocul 2**, bibliotecarul completează următoarele câmpuri: 245 (\$a titlul, \$b informația la titlu, \$c mențiunea de responsabilitate: numele autorilor, editorilor, coordonatorilor etc.) și responsabilitățile fiecăruia, 250 (\$a ediția), 260 (\$a locul de publicare, \$b editura, \$c data de publicare). Pentru publicațiile multivolum în subcâmpul 245\$a este completat titlul general, comun tuturor volumelor;
- i) În **blocul 3**, bibliotecarul completează câmpul 300 destinat descrierii fizice a publicației: \$a numărul de pagini, \$b materialul ilustrativ, \$c dimensiunea publicației, în cm. Pentru publicațiile multivolum se multiplică câmpul 300 iar după completarea ultimului subcâmp se menționează, între paranteze, numărul volumului;
- j) În **blocul 4**, bibliotecarul completează seria: \$a titlu serie, \$v numărul în cadrul seriei, \$x ISSN-ul seriei. Forma autorizată a titlului seriei se completează în unul dintre câmpurile 800, 810, 811, 830, în aceeași manieră ca în 490. **În blocul 8**, bibliotecarul trebuie să caute și să copieze titlul în forma existentă în fișierul de autoritate, iar dacă acesta nu există trebuie să-l introducă;
- k) În **blocul 5**, bibliotecarul completează notele potrivit specificității acestora și în conformitate cu Manualul de utilizare Koha. Cele mai frecvente câmpuri sunt: 500 pentru note generale; 501 pentru specificarea materialelor însoțitoare; 502 pentru teze, disertații; 504 pentru bibliografie; 530 pentru disponibilitatea într-o altă formă fizică; 546, pentru limbă; 590, pentru note locale etc. Câmpul 505 este desemnat pentru titlurile volumelor, pentru cazul descrierii publicațiilor multivolum: \$a, numărul volumului; \$t, titlul volumului; \$r, mențiunea de responsabilitate; \$g, data de publicare;
- l) În **blocul 6**, bibliotecarul indexează publicația descrisă și atribuie vedete de subiect în conformitate cu Manualul de utilizare Koha. Cele mai frecvente câmpuri sunt: 600 pentru persoană ca subiect, 611 pentru autor colectiv ca subiect; 650 pentru domeniul educațional; 655 pentru tipul publicației; 690 pentru subiecte locale. Vedetele de subiect sunt completate în subcâmpurile \$a pentru oricare dintre câmpurile menționate, iar în \$2 este specificat acronimul instituției catalogatoare (UDJG). Bibliotecarul introduce în aceste câmpuri vedete de subiect cât mai relevante și în limba română. Trebuie să respecte corelația vedete de subiect-indice de clasificare, iar vedetele de subiect se introduc în forma nearticulată, pe cât posibil;
- m) În **blocul 7**, pe lângă câmpurile destinate mențiunilor de responsabilitate secundare (700 pentru autor, 710 pentru autor colectiv, 711 pentru manifestarea științifică), bibliotecarul completează, de la caz la caz, și alte câmpuri de legătură: 767 versiunea tradusă a titlului; 770 titlul materialului suplimentar (pentru seriale); 776 titlul pentru versiunea într-o altă formă a publicației descrise; 777 ttilul materialului însoțitor; 780 și 785 pentru titlul vechi și titlul nou, în cazul serialelor;
- n) În **blocul 8**, pe lângă câmpurile destinate titlului seriei (800, 810, 811, 830), bibliotecarul completează, de la caz la caz, următoarele câmpuri: 856 (\$u, adresa URL; \$z nota publică), pentru adresa Internet (dacă publicația descrisă este și în versiune online); 866 (\$a, menționarea cronologică a volumelor, numerelor deținute, pentru publicațiile seriale);

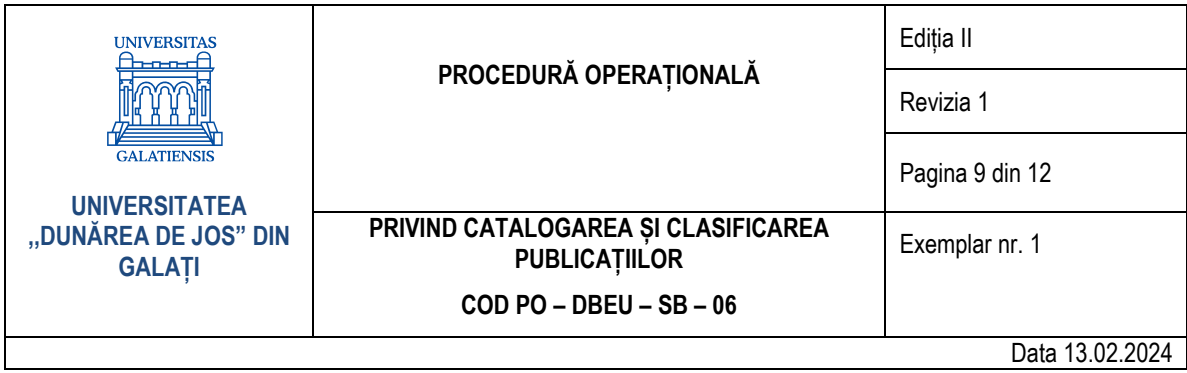

o) În **blocul 9**, bibliotecarul selectează pentru subcâmpul 942\$c disponibilitatea publicației descrise, în conformitate cu Manualul de utilizare Koha (de ex. Books reading room, dacă publicația descrisă are exemplare numai la sala de lectură).

#### *5.3.3. Predarea publicațiilor*

După încheierea operațiunii de catalogare în softul Koha, bibliotecarul din cadrul CCCIP predă publicațiile înregistrate în baza de date bibliotecarului din Compartimentul achiziții și evidența publicațiilor.

#### **5.4. Valorificarea rezultatelor**

Bibliotecarul din cadrul CCCIP transmite periodic date statistice referitoare la activitatea în softul Koha: numărul de titluri catalogate/modificate/șterse, numărul de autorități introduse/modificate/șterse.

#### **6. Responsabilități**

#### **6.1. SSB:**

- verifică activitatea din cadrul CCCIP:
- semnalează și soluționează problemele apărute;
- colectează datele statistice furnizate de CCCIP.

#### **6.2. Bibliotecarul din cadrul CCCIP:**

- cataloghează publicațiile în softul Koha, conform standardului MARC 21;
- clasifică publicațiile, conform CZU;
- realizează indexarea coordonată a acestora (vedete de subiect, termeni tezaur, cuvinte cheie);
- stabilește cota sistematico-alfabetică (cutterizarea) pentru documentele cu destinație sală de lectură, în acces liber la raft;
- verifică și actualizează fișierele de autoritate (vedete subiect, termeni tezaur, listele de autori, divizionare etc.) din softul integrat de bibliotecă;
- realizează catalogarea retrospectivă a documentelor din colecțiile bibliotecii în mod planificat;
- exercită controlul de autoritate asupra înregistrărilor deja catalogate;
- verifică și completează din punct de vedere al catalogării și indexării coordonate înregistrările din softul integrat de bibliotecă;
- colaborează cu bibliotecarul din cadrul Compartimentului de Achiziții și evidența publicațiilor;
- actualizează lista domeniilor educaționale și le include în fișierele de autoritate ale softului integrat de bibliotecă;
- realizează statistici și rapoarte privind activitățile desfășurate.

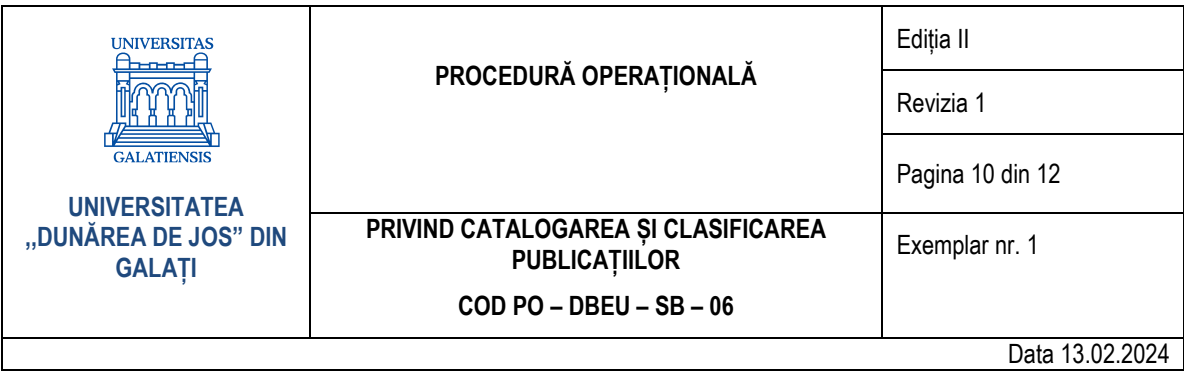

# **7. Formular de evidență modificări**

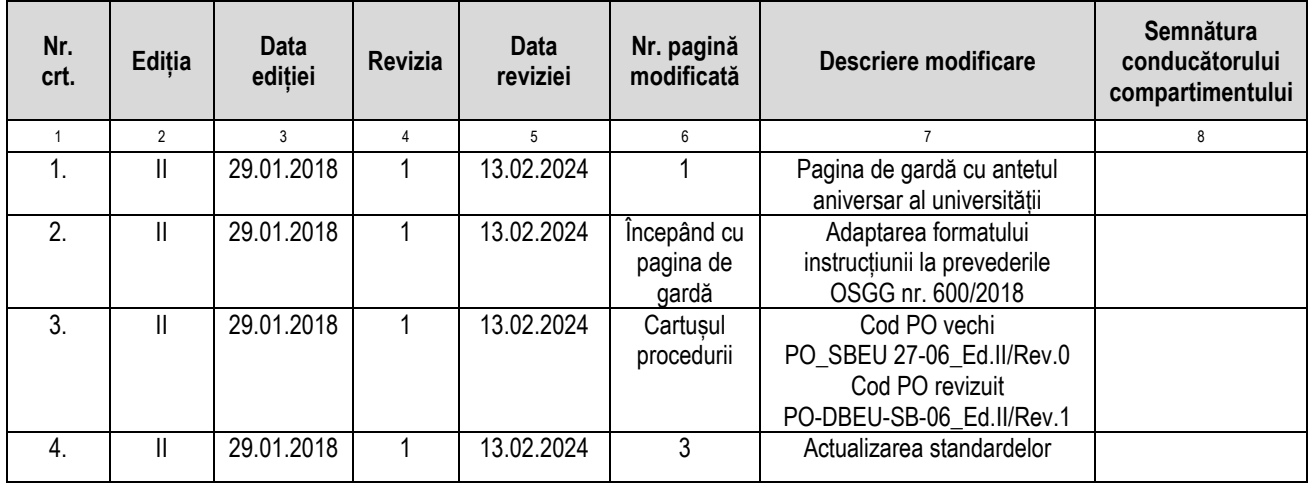

## **8. Formular analiză procedură**

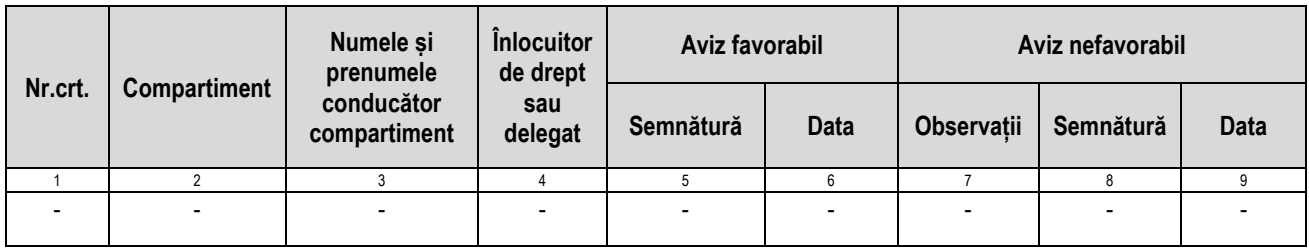

## **9. Formular distribuire (difuzare) procedură**

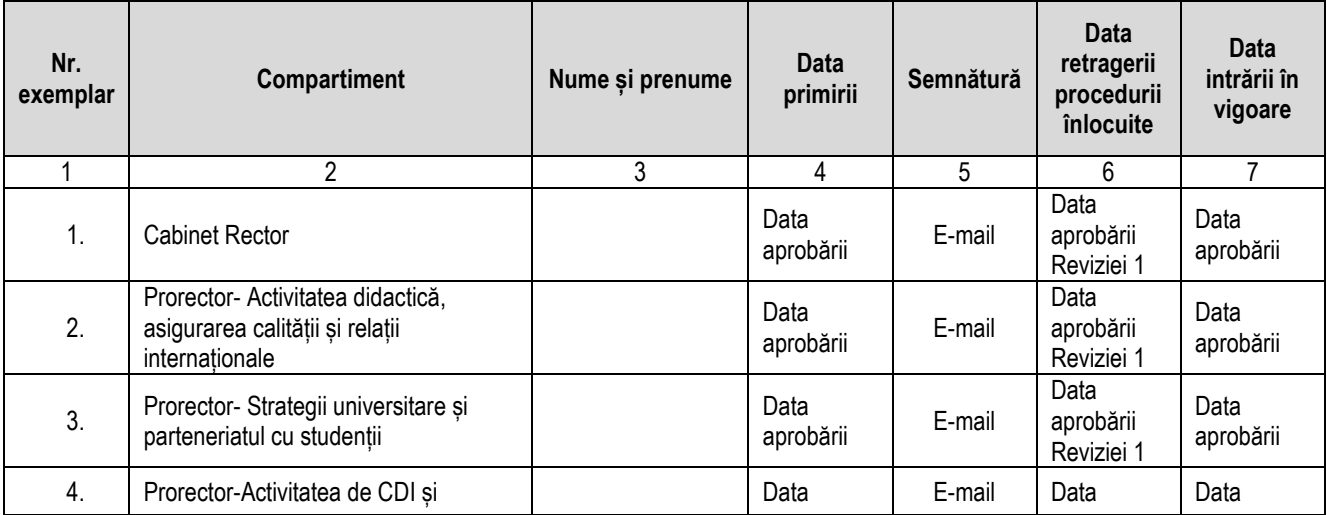

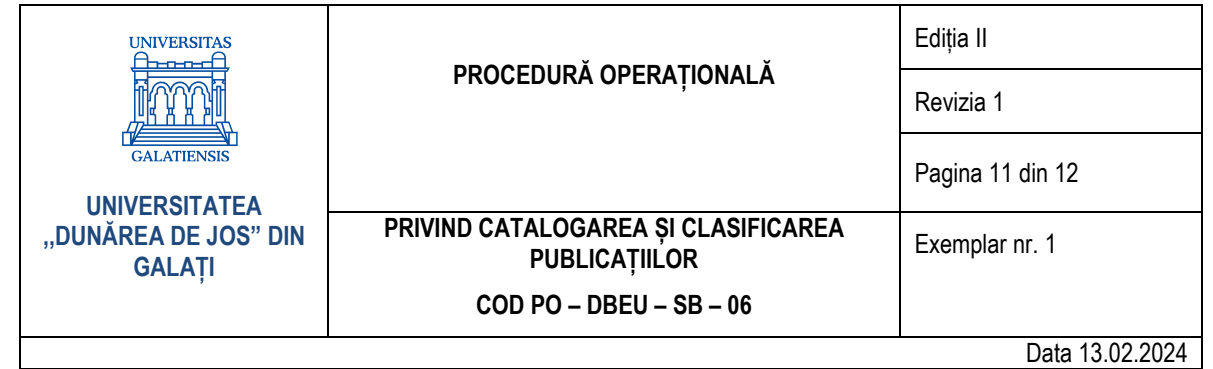

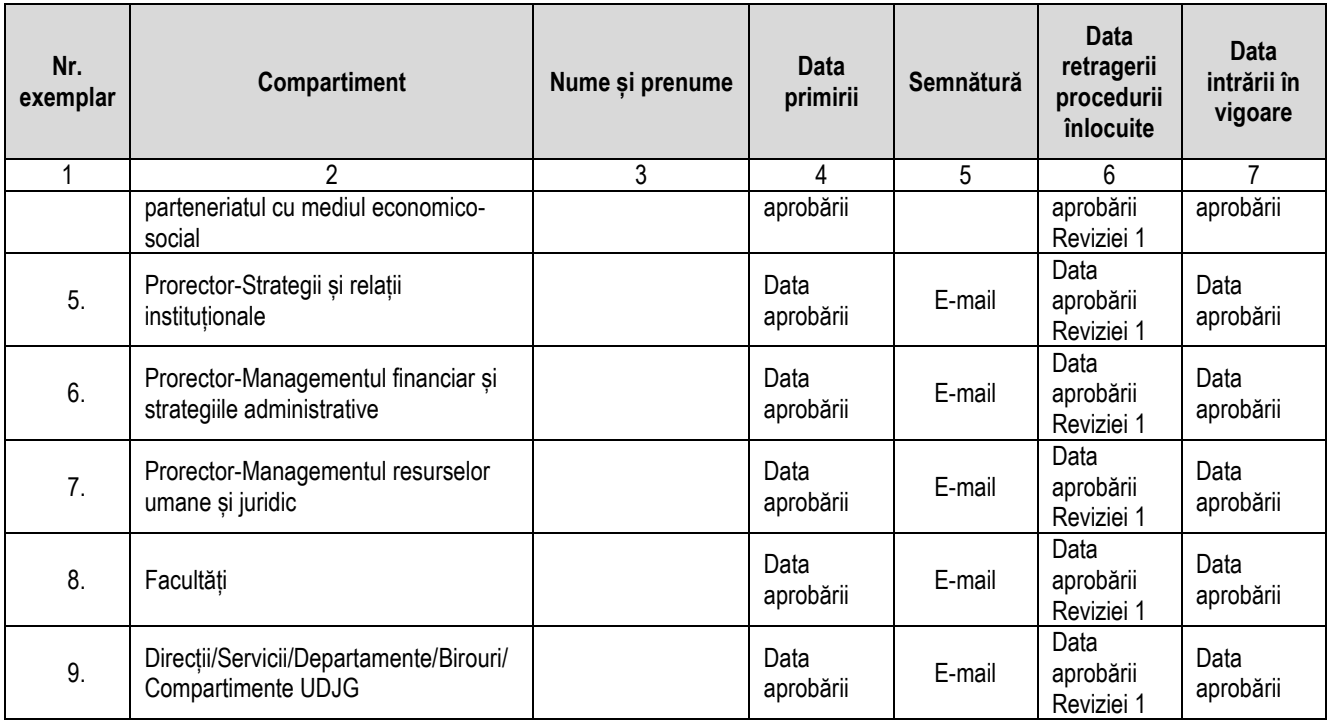

# **10. Anexe**

**10.1.** Anexa nr. 1 – Diagrama de proces

| <b>UNIVERSITAS</b><br><del>h-n-n-ɗ</del>   | PROCEDURĂ OPERAȚIONALĂ                                      | Editia II        |
|--------------------------------------------|-------------------------------------------------------------|------------------|
|                                            |                                                             | Revizia 1        |
| <b>GALATIENSIS</b><br><b>UNIVERSITATEA</b> |                                                             | Pagina 12 din 12 |
| "DUNĂREA DE JOS" DIN<br><b>GALATI</b>      | PRIVIND CATALOGAREA ȘI CLASIFICAREA<br><b>PUBLICATIILOR</b> | Exemplar nr. 1   |
|                                            | $COD PO - DBEU - SB - 06$                                   |                  |
| Data 13.02.2024                            |                                                             |                  |

**10.1. Anexa nr. 1 – Diagrama de proces**

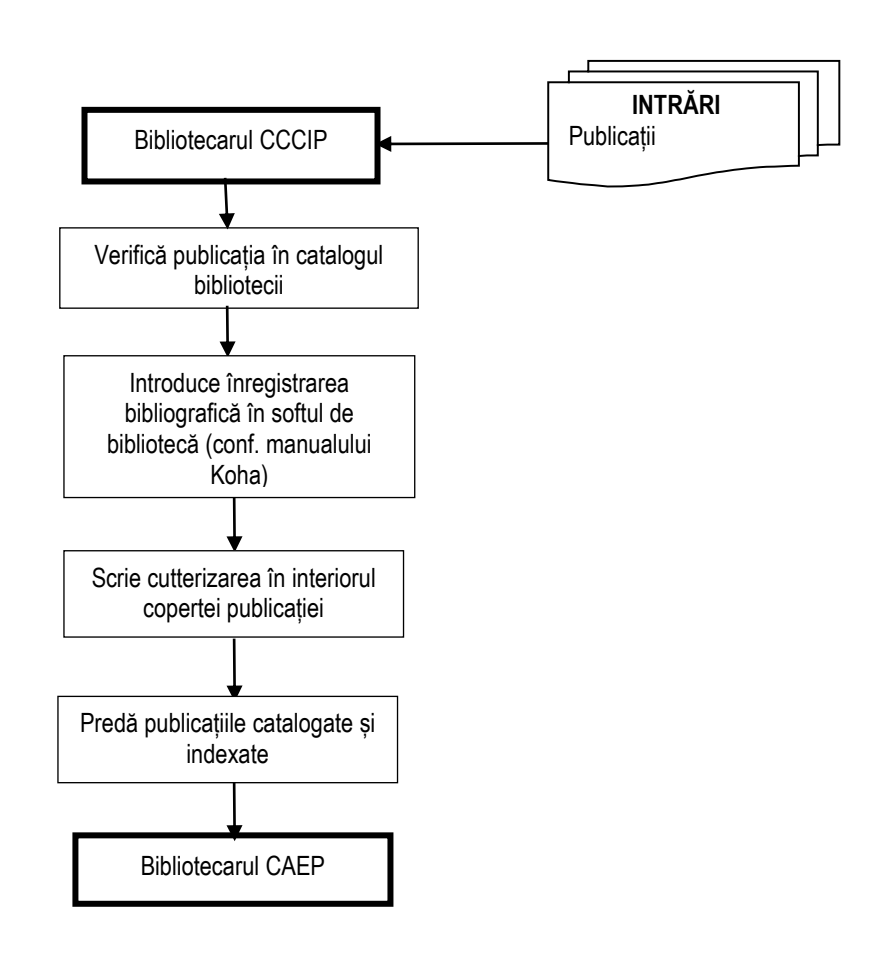